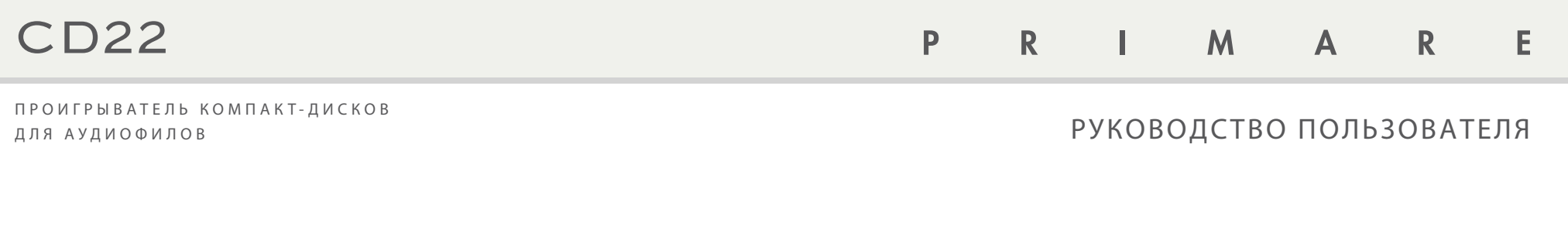

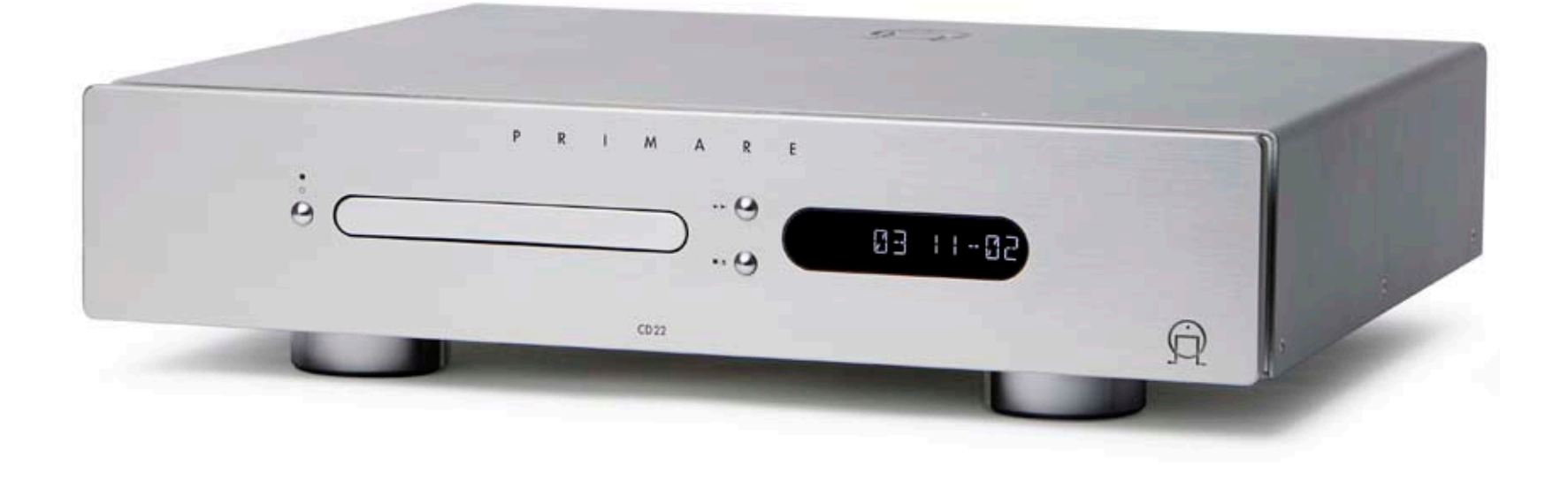

# Добро пожаловать!

Спасибо за покупку Primare CD22! CD22 это высококачественный проигрыватель компакт дисков с аналоговым и цифровым выходами.

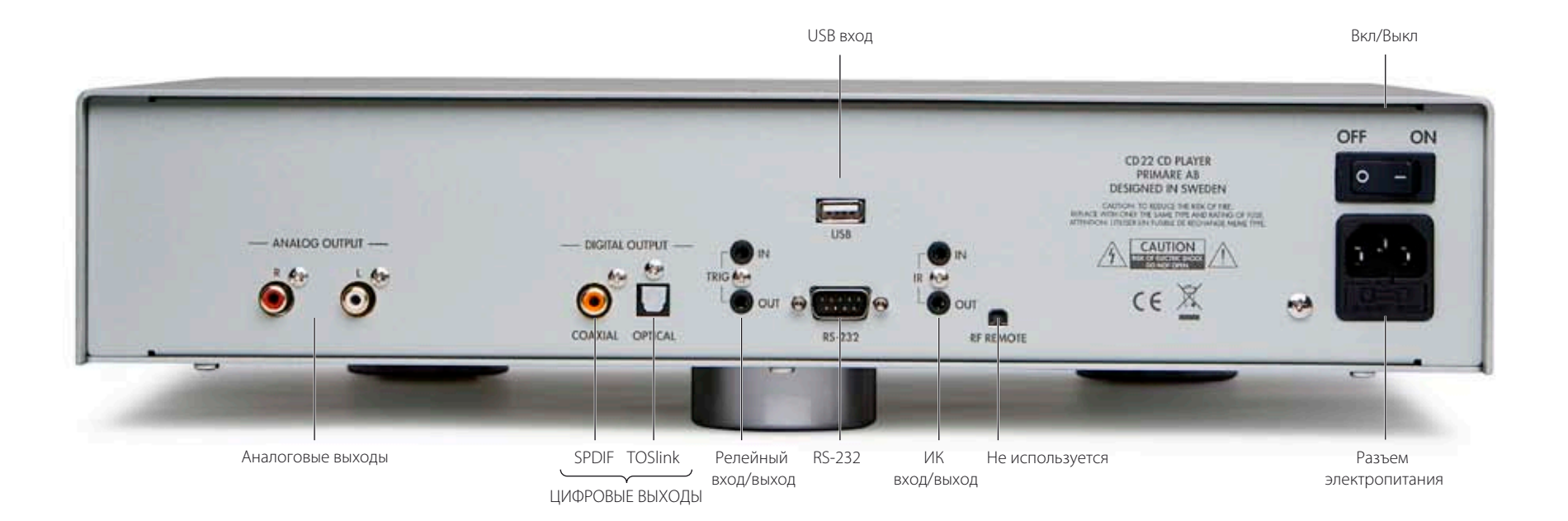

# НАЧАЛО РАБОТЫ

4 простых шага для установки CD22:

# 1 РАСПАКУЙТЕ CD22

В комплект к Вашему CD22 входит:

- Сетевой кабель.
- Пульт дистанционного управления С23.
- Две батарейки для пульта ДУ.

Если вы не обнаружите хотя бы один из вышеперечисленных предметов, обратитесь к продавцу. Мы рекомендуем сохранять упаковку для возможной будущей транспортировки.

# 2 ПОДКЛЮЧИТЕ К УСИЛИТЕЛЮ

#### Аналоговые выходы

Аналоговые выходы – это разъемы RCA, предназначенные для подключения к стереофоническому усилителю или предусилителю.

• Подключите RCA выходы к вашему усилителю или предусилителю, используя RCA кабели.

#### ЦИФРОВЫЕ ВЫХОДЫ

Вы также можете подключить Ваш CD22 к цифровому предусилителю или цифровому процессору пр помощи SPDIF и TOSlink цифровых выходов.

• Подключите соответствующие выходы к вашему предусилителю или процессору при помощи подходящего кабеля.

• Подключите один конец сетевого кабеля к разъему электропитания на задней панели CD22, а второй – в розетку.

3 ПОДКЛЮЧИТЕ ПИТАНИЕ

Если этот кабель не подходит к вашей розетке, запросите у продавца соответствующий кабель.

**Примечание:** См. *раздел «Фаза»* на стр. 8, где объясняется, как достичь наилучшего звучания.

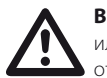

**ВНИМАНИЕ!** Перед подключением или отключением любого кабеля отключите CD22 от сети.

• Включите CD22, нажав на кнопку включения на задней панели.

На передней панели загорится индикатор режима ожидания.

#### Включение из режима ожидания

• Нажмите кнопку  $\Phi$  на передней панели или ПДУ.

На дисплее отобразится:

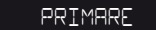

Для перехода в режим ожидания снова нажмите кнопку  $\Phi$ .

## 4 ВОСПРОИЗВЕДЕНИЕ CD

- Нажмите и удерживайте  $\blacksquare/\blacktriangle$  на передней панели или на ПДУ для открытия дисковода.
- Установите компакт-диск в дисковод этикеткой вверх.
- Нажмите кнопку  $\blacktriangleright$ / $\blacktriangleright$  на передней панели или кнопку >/|| на ПДУ. Дисковод закроется, после чего начнется воспроизведение диска.

Более подробная информация о воспроизведении CD приведена на следующей странице.

Более подробная информация о воспроизведении музыкальных файлов с CDR или USB диска смотри *«Воспроизведение музыки с CDR или USB диска»* на стр. 7.

# Эксплуатация CD22

На этой странице объясняется, как эксплуатировать CD22, используя функции, доступные с передней панели или ПДУ C23.

## ЭЛЕМЕНТЫ УПРАВЛЕНИЯ ПЕРЕДНЕЙ ПАНЕЛИ

#### Режим ожидания Ф

Переключает CD22 в режим ожидания или в рабочий режим.

#### Стоп/Открыть ■/▲

Если диск воспроизводится: включает паузу.

При включенной паузе: останавливает диск.

При нажатии и удержании: открывает или закрывает дисковод.

### Воспроизведение/Переход к следующему треку  $\blacktriangleright$ / $\blacktriangleright$

Если диск остановлен: начнется воспроизведение.

Если диск воспроизводится: переход к следующему треку.

При нажатии и удержании: переход к предыдущим трекам.

# ВОСПРОИЗВЕДЕНИЕ ДИСКА

#### Чтобы открыть дисковод

• Нажмите и удерживайте  $\blacksquare/\blacktriangle$  на передней панели или на ПДУ.

На дисплее отобразится:

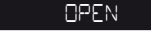

- Установите компакт-диск в дисковод этикеткой вверх.
- Нажмите и удерживайте  $\blacksquare/\blacktriangle$  для закрытия дисковода (или нажмите >/> на передней панели или >/II на ПДУ).

На дисплее отобразится:

#### READING

а также число треков и общее время воспроизведения:

# 12 65-43

Воспроизведение диска

• Нажмите кнопку  $\blacktriangleright$  На передней панели или кнопку **>/II** на ПДУ.

Во время воспроизведения диска на дисплее отображается номер текущего трека и время от начала трека, например:

#### 07 12-34

#### Постановка на паузу

 $\bullet$  Нажмите  $\blacksquare/\spadesuit$  на передней панели или **>/II** на ПДУ во время воспроизведения.

#### Дисплей моргает:

Вы можете возобновить воспроизведение, нажав кнопку  $\blacktriangleright$ / $\blacktriangleright$  на передней панели или кнопку >/II на ПДУ.

### Остановка воспроизведения

• Нажмите  $\blacksquare/\blacktriangle$  на передней панели или ПДУ во время авузы.

На дисплее отобразится:

STOP

а также число треков и общее время воспроизведения:

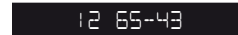

## ОПРЕДЕЛЕНИЕ ПОЗИЦИИ НА ДИСКЕ

Для выбора трека на диске вы можете переходить от трека к треку, а для выбора позиции на дорожке – сканировать ее вперед или назад.

### Переход к следующим трекам

• Нажмите кнопку  $\blacktriangleright$  На передней панели или кнопку ▶ на ПДУ.

### Переход к предыдущим трекам

 $\bullet$  Нажмите и удерживайте кнопку  $\blacktriangleright$  На передней панели или кнопку  $\blacksquare$  на ПЛУ.

На дисплее отобразится номер трека:

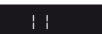

• Чтобы начать воспроизведение с начала выбранного трека, отпустите кнопку.

#### Сканирование диска

• Один раз нажмите кнопку << или > для сканирования со скоростью 4X, дважды – для сканирования со скоростью 8X.

На дисплее отобразится позиция внутри трека.

• Для начала воспроизведения с выбранной позиции нажмите кнопку ▶/▶ на передней панели или кнопку >/II на ПЛУ.

# ПОЛЬЗОВАНИЕ ПДУ

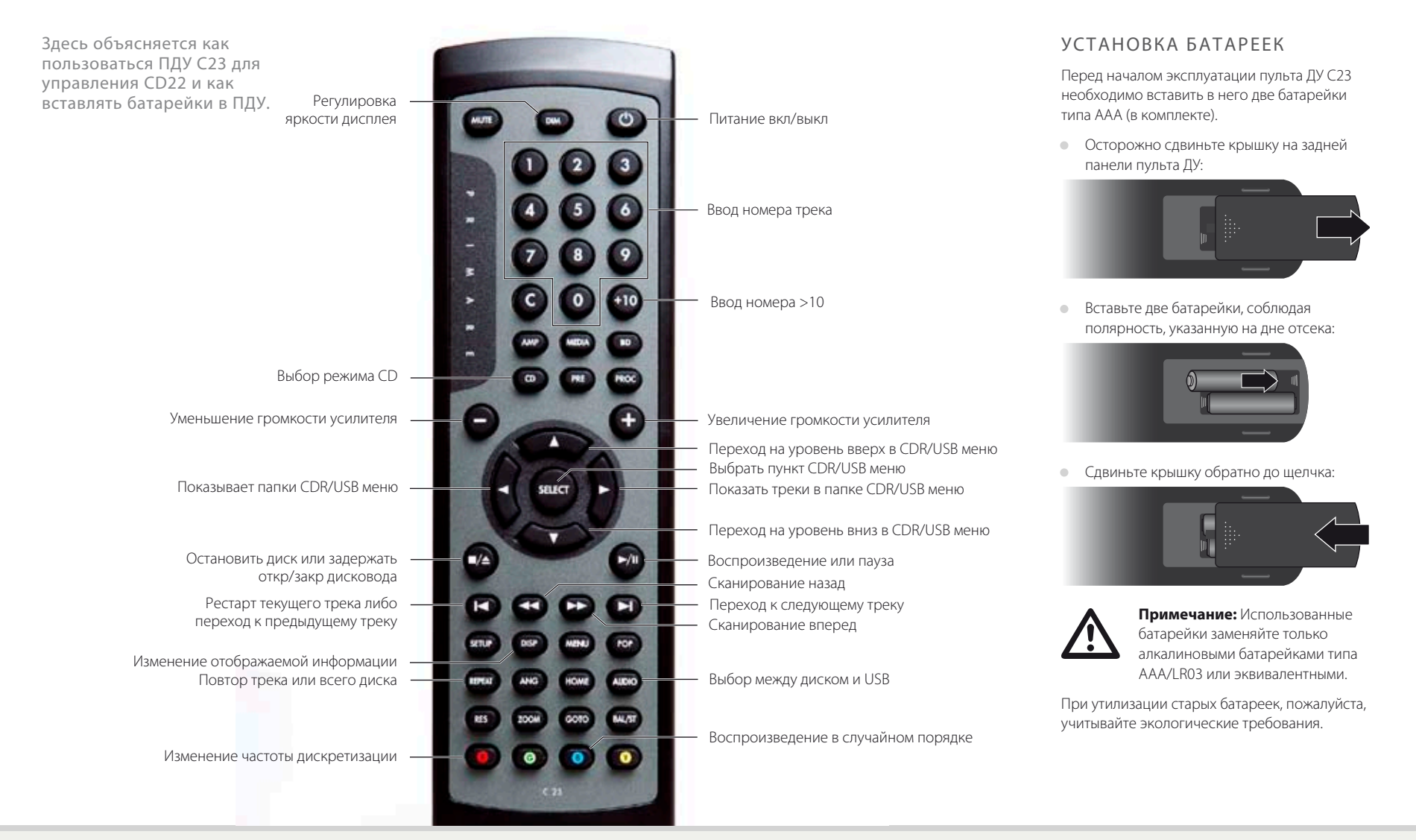

# РАСШИРЕННЫЕ ФУНКЦИИ

Этот раздел объясняет как пользоваться расширенными функциями CD22 и как воспроизводить аудио файлы с CDR или USB диска. Эти функции доступны с ПДУ.

## ИЗМЕНЕНИЕ ДИСПЛЕЯ ПЕРЕДНЕЙ ПАНЕЛИ

Вы можете выбрать форму отображения времени на дисплее и регулировать его яркость.

Изменение формы отображения времени • Нажмите **DISP**.

Дисплей переключается между следующими четырьмя режимами:

Трек и прошедшее время трека

## 02 03-45: .

Трек и оставшееся время трека

### 02 01-15: .

Трек и прошедшее время диска

## 02 18-45: .

Трек и оставшееся время диска

## 02 41-15: .

## Регулировка яркости дисплея

• Кнопкой **DIM** переключается яркость дисплея (три степени яркости и выключенный дисплей).

# ПОВТОР ВОСПРОИЗВЕЛЕНИЯ

Вы можете повторно воспроизводить текущий трек либо повторно воспроизвести весь диск.

Повтор текущего трека

При воспроизведении диска:

• Нажмите **REPEAT**.

Бкдет моргать **T** после номера трека:

# 12T65-43: .

#### Повтор всего диска

• Нажмите дважды **REPEAT**.

На дисплее будет моргать **A** после номера трека:

#### 12A65-43: .

Выключение повтора • Нажмите еще раз **REPEAT**.

- 
- **T** или **A** на дисплее не будет отображаться.

## ВОСПРОИЗВЕДЕНИЕ В СЛУЧАЙНОМ ПОРЯДКЕ

В этом режиме треки воспроизводятся в случайном порядке.

## Для воспроизведения треков в случайном порядке

При воспроизведении диска:

• Нажмите синию кнопку **B**.

На передней панели появится мигающая буква **S** после номера трека:

#### 12S65-43:

В режиме случайного воспроизведения вы можете включить паузу кнопкой  $\blacktriangleright$ / $\blacksquare$ , а также переходить от трека к треку при помощи кнопки  $\blacksquare$ .

### Выключение режима случайного воспроизведения

- Нажмите еще раз синию кнопку **B**.
- **S** не будет отображаться на дисплее.

## ВОСПРОИЗВЕДЕНИЕ ОТДЕЛЬНОГО ТРЕКА

Вы можете воспроизвести любой трек, введя его номер с пульта ДУ.

#### Воспроизведение отдельного трека

• Наберите номер трека кнопками **1-9**.

Для ввода двухцифрового номера сначала введите **+10**. Например нужен трек номер 16 нажмите **+10** а затем кнопки **1** и **6**.

Дисплей покажет номер трека:

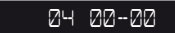

## ПЕРЕДИСКРЕТИЗАЦИЯ

CD22 позволяет поменять 44.1кГц сигнал от CD на 48кГц, 96кГц, или 192кГц, что улучшает проработку деталей, тон звука, глубину изображения.

• Красной кнопкой **R** выберите **44.1K**, **48K**, **96K**, или **192K** (рекомендуется).

Дисплей покажет действующие настройки, например:

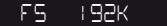

## ПРОИГРЫВАНИЕ МУЗЫКИ с CDR или USB диска

Вы можете воспроизвести MP3 или WMA файлы на CD (CDR), или на USB диске или на флешке.

#### Воспроизведение CDR

• Установите CDR в дисковод этикеткой вверх.

На дисплее отобразится:

# READING

Затем появится название первой папки, содержащей MP3 файлы.

# $|$  RDELE  $|$   $|$

#### Выбор USB-носителя

- Подключите USB диск к USB разъему на задней панели.
- Нажмите **AUDIO**.

На дисплее отобразится:

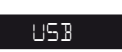

Затем появится имя первой папки, содержащей MP3 файлы на USB диске.

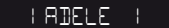

## Выбор папки

• Для перехода между папками нажмите кнопку  $\blacktriangle$  или  $\nabla$ .

Дисплей покажет текущую папку:

#### $|$  RIHANN  $|$

Слишком длинные названия будут прокручиваться по горизонтали.

- **Нажмите > или SELECT** для показа треков выбранной папки.
- Для возврата в список папок нажмите кнопку  $\blacktriangleleft$

## Выбор трека

• Для перехода между треками нажмите кнопку  $\blacktriangle$  или  $\nabla$ .

Дисплей покажет текущий трек:

#### FADING

 $\bullet$  Нажмите  $\blacktriangleright$ / $\blacksquare$ , или **SELECT** для воспроизведения выбранного трека.

Дисплей покажет номер трека и истекшее время данного трека:

04 00-01: .

#### Переход между треками

Во время воспроизведения треков:

• Для перехода по трекам текущей папки нажмите кнопку  $\blacktriangleright$  или $\blacktriangleright$  .

## Сканирование трека

- $\bullet$  Нажмите кнопку  $\blacktriangleleft$  или  $\blacktriangleright$ .
- Чтобы начать воспроизведение с выбранной позиции, нажмите кнопку  $\blacktriangleright$ / $\blacksquare$ .

#### Повтор

**• Нажмите кнопку REPEAT** для повтора трек(**T**), папка (**F**), или все (**A**).

Дисплей покажет мигающую букву (T,F или А) после номера трека:

04T02-34

## Воспроизведение в случайном порядке

• Нажмите синюю кнопку **B** для воспроизведения в случайном порядке треков с CDR или USB дисков.

Дисплей покажет мигающую букву **S** после номера трека:

04S02-45

#### Поменять лисплей CDR или USB

• Нажмите кнопку **DISP**.

Дисплей переключается между следующими четырьмя режимами:

Номер трека и истекшее время текущего трека

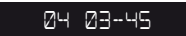

Номер и наименование трека

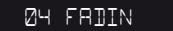

Номер трека и имя исполнителя

## 04 RIHAN

Номер трека и название альбома

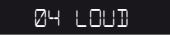

Если нет тэгов MP3 дисплей покажет название файла.

# ТЕХНИЧЕСКИЕ ХАРАКТЕРИСТИКИ

Каждый компонент CD22, от CD и до выходного каскада предназначены для обеспечения наивысшего качества звука.

# ХАРАКТЕРИСТИКИ

Механизм Asatech 8210.B01-02, Sanyo SF-P101N

Ц/А конвертер SRC4382 (передискретизация), PCM1792A (ЦАП) до 24бит/192кГц

## ВЫХОДЫ

Аналоговые выходы 2VRMS, 100Ω импеданс

ЦИФРОВЫЕ ВЫХОДЫ Коаксиальный: SPDIF (RCA) Оптический: TOSlink

### ЧАСТОТА ПЕРЕДИСКРЕТИЗАЦИИ 44.1кГц, 48 кГц, 96 кГц, или 192 кГц.

USB РАЗЪЕМ

Формат файлов MP3 или WMA

Формат дисков FAT16 или FAT32

ДРУГИЕ ВХОДЫ

Ик ВХОД: 3,5мм RS232 Триггерный вх/вых: 3,5мм

# ХАРАКТЕРИСТИКИ

Частотная характеристика: 20 Гц – 20 кГц (-0,5 дБ)

Отношение сигнал/шум 20Гц – 20кГц невзвешенный -100 дБ Гармоники и шум: 20 Гц – 20 кГц <0.01%

# ОБЩИЕ ХАРАКТЕРИСТИКИ

## Энергопотребление

Рабочее 25Вт Холостое 23Вт Ожидание 0,3Вт

Габариты 430 x 375 x 106 мм (ШxГxВ)

Вес 10,5 кг

## Цвет

Черный или титан

# ДОПОЛНИТЕЛЬНАЯ ИНФОРМАЦИЯ

Эти указания помогут вам получить наилучший звук от CD22, а также помогут сконфигурировать его наилучшим способом.

# ФАЗА

Фаза электросети играет важную роль в качестве звучания.

Проверьте, чтобы горячая жила сетевого кабеля была подключена к левому штырьку разъема питания, на задней панели:

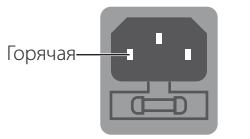

# ПРОГРЕВ

Ваш Primare начнет лучше звучать после начального прогрева (примерно в течение 24 часов).

Еще после трех дней воспроизведения вы почувствуете небольшое улучшение в качестве звучания.

# RS232 И РЕЛЕЙНЫЕ ВХОДЫ/ ВЫХОДЫ

Вход RS232 позволяет подключить CD22 к системе контроллера. Для подробной информации свяжитесь с Primare или посетите www.primare.net.

Релейный вход позволяет включение CD22 внешним устройством, например I32.

Релейный выход позволяет CD22 включать внешние устройства.

## ПОЛЬЗОВАНИЕ МЕНЮ ОСНОВНЫХ ПАРАМЕТРОВ

#### Вызвать меню основных парметров

• Нажмите и подержите кнопку  $\Phi$  пока дисплей не покажет номер версии:

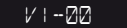

#### **ПРИМЕЧАНИЕ:** в течение всей этой процедуры необходимо удерживать кнопку  $\Phi$ нажатой.

#### Установка ИК входа

 $\bullet$  Нажмите  $\blacksquare/\blacktriangle$  пока дисплей не покажет:

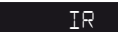

**• Кнопкой >/> выберите <b>IR FRONT** (ИК СПЕРЕДИ), для управления CD22 ПДУ спереди, или **IR BACK** (ИК СЗАДИ), для управления с задней панели.

#### Установка релейного входа

 $\bullet$  Нажмите кнопку  $\blacksquare/\blacktriangle$  до появления на дисплее:

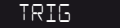

- Кнопкой  $\blacktriangleright$ / выберите TRIG ON (триггер включен), или **TRIG OFF** (триггер выключен).
- Для возврата к обычному режиму отпустите кнопку Ф.

## Авторские права и уведомления

© Primare AB, 2011. Все права защищены.

#### Primare AB

Renvägen 1 SE-352 45 Växjö Швеция

#### http://www.primare.net

#### Издание: CD22/1

Информация, представленная в данном руководстве, считается верной на дату публикации. Однако политика Primare предусматривает непрерывное развитие, в связи с этим информация может быть изменена без предварительного предупреждения и не представляет обязательств со стороны Primare АВ.

Primare – товарный знак Primare AB.

Это Руководство разработано Human-Computer Interface Ltd. http://www.interface.co.uk

#### Соответствие нормам безопасности

Данное устройство было разработано в соответствии с международным стандартом электрической безопасности IEC60065.

# **ОСТОРОЖНО!** ОПАСНОСТЬ ПОРАЖЕНИЯ ЭЛЕКТРИЧЕСКИМ ТОКОМ. НЕ ВСКРЫВАТЬ!

**ПРЕДУПРЕЖДЕНИЕ:** Во избежание риска поражения электрическим током не снимайте крышку (или заднюю панель) Внутри устройства нет деталей, ремонт которых производится пользователем. Для ремонта обратитесь к квалифицированному специалисту.

**ВНИМАНИЕ!** Во избежание риска возгорания или поражения электрическим током не оставляйте устройство под дождем или под воздействием влаги.

**ПРЕДУПРЕЖДЕНИЕ:** В Канаде и США во избежание поражения электрическим током используйте вилку с плоским контактом и соответствующую розетку с широким разъемом; плотно вставляйте вилку в розетку.

Данное изделие разработано и произведено в строгом соответствии со стандартами качества и эксплуатационной надежности. Однако необходимо соблюдать следующие правила установки и эксплуатации.

#### 1. Обращайте внимание на предупреждения и инструкции

Прежде чем приступить к использованию устройства, необходимо внимательно прочитать все правила техники безопасности и эксплуатации. Сохраните руководство пользователя в качестве справки и обращайте внимание на все предостережения, указанные в руководстве или на самом устройстве.

#### 2. Вода и влага

Присутствие электричества в непосредственной близости от воды может представлять опасность. Не используйте устройство в непосредственной близости от воды, например около ванны, раковины, кухонной мойки, на влажных поверхностях, около бассейнов и т. п.

#### 3. Попадание внутрь инородных предметов или жидкости

Следите за тем, чтобы через отверстия в корпусе устройства внутрь него не попадали инородные предметы и жидкости. На устройство нельзя ставить предметы, наполненные жидкостью, например вазы.

#### 4. Вентиляция

Не размещайте оборудование на кроватях, диванах, коврах или аналогичных мягких поверхностях или в закрытых книжных или застекленных шкафах, поскольку это может помешать нормальной вентиляции устройства. Для обеспечения необходимой вентиляции

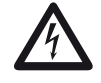

Знак молнии в треугольнике служит предупреждением пользователю о неизолированном опасном напряжении внутри устройства, которое может быть достаточно высоким, чтобы представлять опасность поражения электрическим током.

Восклицательный знак в треугольнике служит предупреждением пользователю о наличии важных инструкций по эксплуатации и обслуживанию в сопроводительной документации к устройству.

рекомендуется оставлять расстояние не менее 50 мм по бокам и сверху устройства.

#### 5. Источники тепла

Размещайте устройство вдали от источников открытого огня и нагревательных приборов, таких как радиаторы, печи и других устройств (включая усилители), излучающих тепло.

#### 6. Климат

Устройство предназначено для использования в условиях умеренного климата.

#### 7. Стойки и подставки

Используйте только те стойки и подставки, которые рекомендованы к использованию с аудиоаппаратурой. Если оборудование установлено на передвижную подставку, перемещайте ее очень аккуратно, чтобы избежать падения оборудования.

#### 8. Чистка устройства

Перед чисткой отключите устройство от электросети. Корпус устройства нужно протирать только мягкой не линяющей влажной тканью. Не используйте для чистки разбавители для красок или другие химические растворители.

Не рекомендуется использование аэрозолей или полировочных средств, поскольку они могут оставить несмываемые белые следы при последующей протирке устройства влажной тканью.

#### 9. Источники питания

При подключении устройства к розетке электросети необходимо использовать прилагаемый сетевой кабель. Чтобы отключить прибор от электросети, отсоедините вилку сетевого кабеля от розетки. Убедитесь, что кабель питания легко доступен.

Подключайте устройство только к тому источнику питания, который указан в руководстве по эксплуатации или на устройстве.

Это устройство класса 1 и **должно** быть зазземлено.

Выключатель питания – однополюсный. Когда выключатель выключен, устройство не полностью отключено от электросети.

#### 10. Защита сетевого кабеля

Расположите сетевые кабели таким образом, чтобы на них не могли наступить и чтобы они не были защемлены предметами, расположенными на них или рядом с ними. Обратите особое внимание на кабели, вилки и те места, где кабели выходят из устройства.

#### 11. Заземление

Убедитесь, что заземление устройства не было повреждено.

#### 12. Линии электропитания

Размещайте любые внешние антенны вдали от линий электропитания.

#### 13. Периоды простоя

Если устройство имеет функцию режима ожидания, после перехода в данный режим устройство будет потреблять небольшой ток. Если вы оставляете устройство без использования на продолжительный период времени, отключите его от электросети.

#### 14. Необычный запах

Если вы почувствовали, что от устройства исходит необычный запах или дым, немедленно выключите устройство и отключите его от сети. Сразу же обратитесь к продавцу.

#### 15. Сервис

Не пытайтесь проводить обслуживание устройства помимо тех операций, которые описаны в данном руководстве. Все другие виды обслуживания должны производиться квалифицированными сервисными специалистами.

#### 16. Повреждения, требующие ремонта

Устройство должно быть отправлено для проведения ремонта квалифицированным сервисным персоналом, если:

- A. поврежден сетевой кабель или вилка, или
- B. в устройство попали посторонние предметы или жидкость, или
- C. устройство было оставлено под дождем, или
- D. наблюдается ненормальная работа устройства или отмечены изменения в работе устройства, или
- E. устройство уронили либо присутствуют внутренние повреждения устройства.

## ЗВУК И ИЗОБРАЖЕНИЕ ИЗ СКАНДИНАВИИ

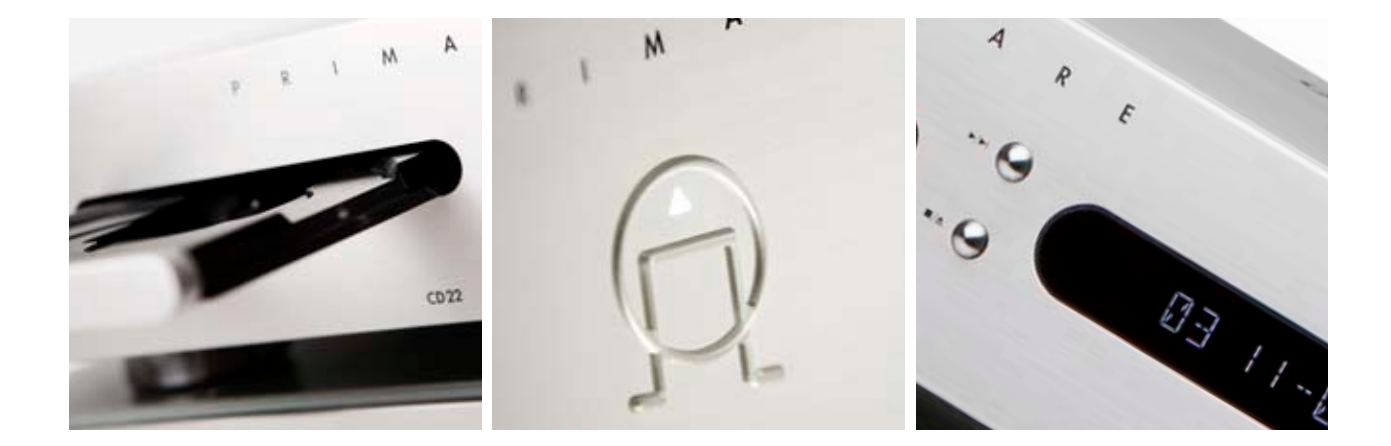

ПОСЕТИТЕ РRIMARE.NET ДЛЯ ПОДРОБНОЙ<br>ИНФОРМАЦИИ О НАШИХ ИЗДЕЛИЯХ